# <span id="page-0-0"></span>Obrázky (reprezentace, generování, úpravy)

#### **IB113** Radek Pelánek

2021

イロトメ 御 トメ ヨ トメ ヨ トー ヨ

 $\Omega$  $1/70$ 

### Rozcvička: šifra

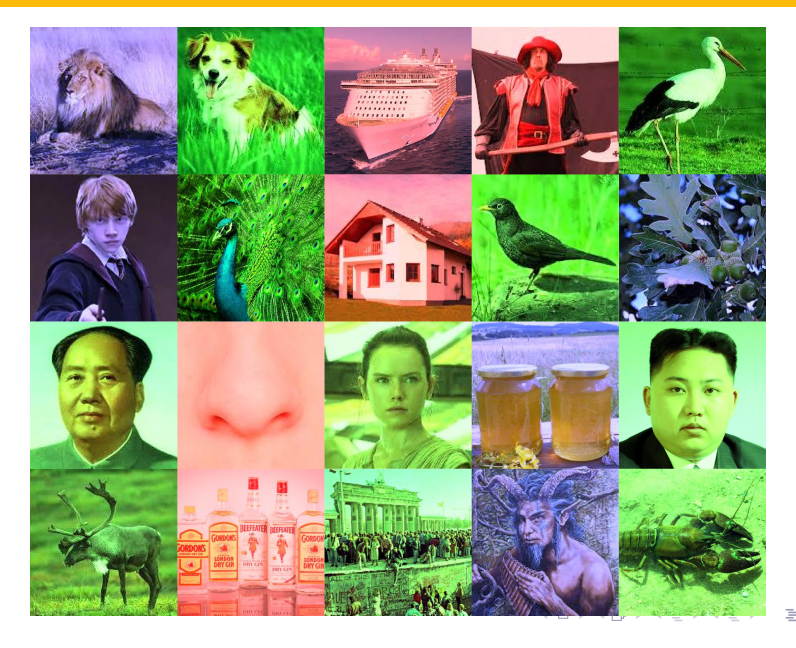

 $299$  $2/70$ 

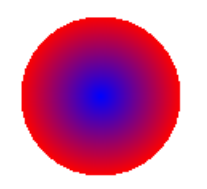

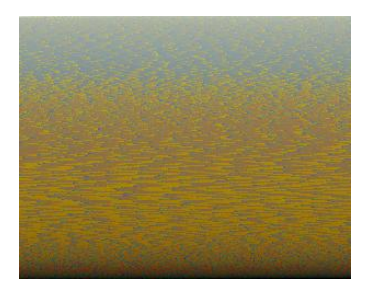

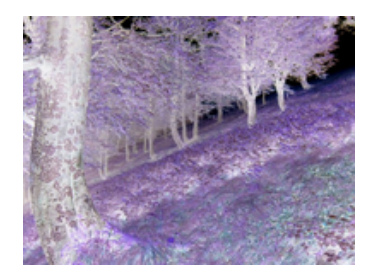

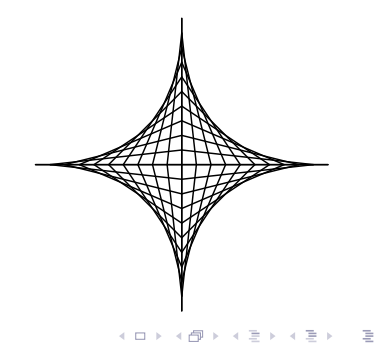

- procvičení základních konstrukcí z jiného pohledu
- **•** propojení programování a matematiky
- t´ema " reprezentace dat"
- procvičení "čtení kódu"<br>Údení
- podklad pro zajímavé cvičení

ukázky programů v přednášce:

- snaha o čitelnost programů
- $\bullet$  neefektivní (pomalé):
	- algoritmy
	- technická realizace (např. "putpixel" vs "load + pixel<br>cesses skiset") access object")

nízká / rozličná kvalita obrázků – čistě pragmatické důvody (nepříliš velké PDF), žádná skrytá pointa

obr´azky, zvuk, video:

- kniha Introduction to Computing and Programming in Python, A Mutlimedia Approach, M. J. Guzdial, B. Ericson.
- <http://coweb.cc.gatech.edu/mediaComp-teach>

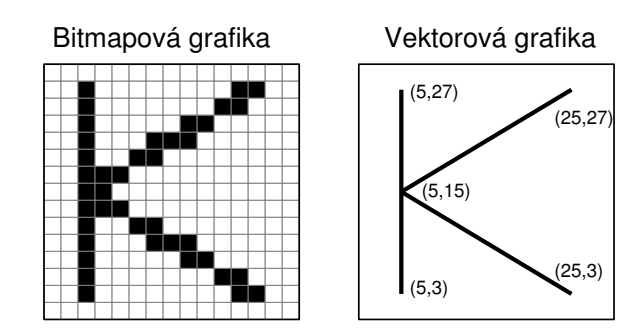

- více barevných modelů (aditivní, subtraktivní)
- · budeme používat aditivní model RGB red, green, blue
- každá složka  $=$  hodnota 0-255 (8 bitů, 1 byte)
- $\bullet$  barva = trojice, např. (15, 255, 100)

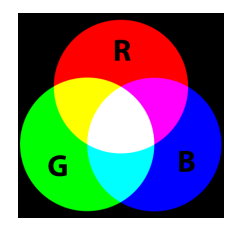

- $\bullet$  knihovna pro práci s bitmapovými obrázky
- $\bullet$  velmi bohatá funkcionalita
- použijeme jen základní operace:
	- new vytvoření obrázku
	- open, convert otevření obrázku, konverze na RGB mód

9 / 70

K ロ > K @ > K 경 > K 경 > 시 경

- $\bullet$  getpixel zjištění barvy bodu
- putpixel změna barvy bodu
- $\bullet$  size velikost obrázku
- show, save zobrazení, uložení

#### Není součástí standardní distribuce, nutno doinstalovat.

- Python Imaging Library (PIL): jen pro Python 2 <http://www.pythonware.com/products/pil/>
- implementace Pillow (i pro Python 3): <https://pypi.python.org/pypi/Pillow/2.1.0>
- **from PIL import Image**
- reprezentace souřadnic a barev pomocí n-tic (tuple)
- podobné jako seznamy, ale neměnitelné; zápis pomocí kulatých závorek

11 / 70

 $\Omega$ 

K ロ > K @ > K 경 > K 경 > 시 경

- u obrázků typicky:
	- $\bullet$  souřadnice:  $(x, y)$
	- $\bullet$  barva:  $(r, g, b)$

čemu věnovat pozornost v ukázkách:

- $\bullet$  objekty třída Image, objekty pro dílčí obrázky
- n-tice, seznamy
- $\bullet$  parametry funkcí, závorky
	- např. putpixel má 2 parametry: souřadnice ( $=$ dvojice), barva (=trojice)
- vnořené cykly, podmínky
	- použití v jiném kontextu než doposud

## Image demo

```
def demo():
 im = Image.new("RGB", (20, 20), (255, 255, 255))# model, velikost, barva pozadi
  im.putpixel((10, 10), (0, 0, 0))
  im.putpixel((8, 7), (255, 0, 0))
  im.putpixel((5, 13), (100, 255, 105))
  im.show()
```
im.save("demo.png")

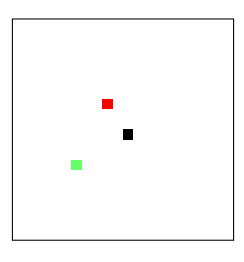

#### Napište programy pro generování následujících útvarů:

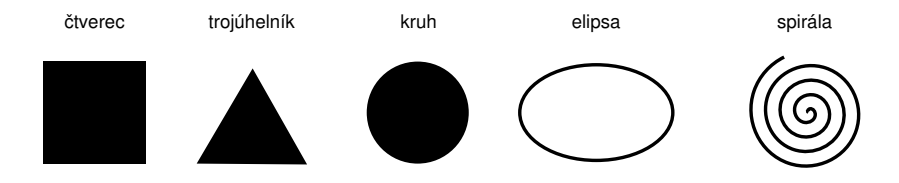

```
def disc(a=150, r=50):
    im = Image.new("RGB", (a, a), (255, 255, 255))for x in range(a):
        for y in range(a):
            if XXX:
                im.putpixel((x, y), (0, 0, 0))im.show()
```

```
def disc(a=150, r=50):
    im = Image.new("RGB", (a, a), (255, 255, 255))for x in range(a):
        for y in range(a):
            if (x-a/2)*2 + (y-a/2)*2 < r**2:
                im.putpixel((x, y), (0, 0, 0))im.show()
```
## Barevný kruh

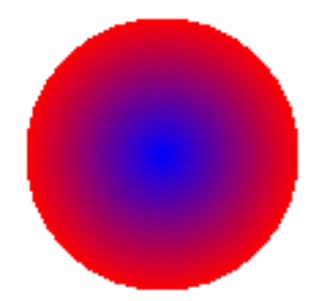

イロト イ部 トイミト イモト 一毛  $QQ$  $17/70$ 

Barvu "namícháme" podle vzdálenosti od středu kruhu:<br>.

d = math.sqrt((x-a/2)\*\*2 + (y-a/2)\*\*2) if d < r: c = int(255\*d/r) im.putpixel((x, y), (c, 0, 255-c))

## Barevné kruhy

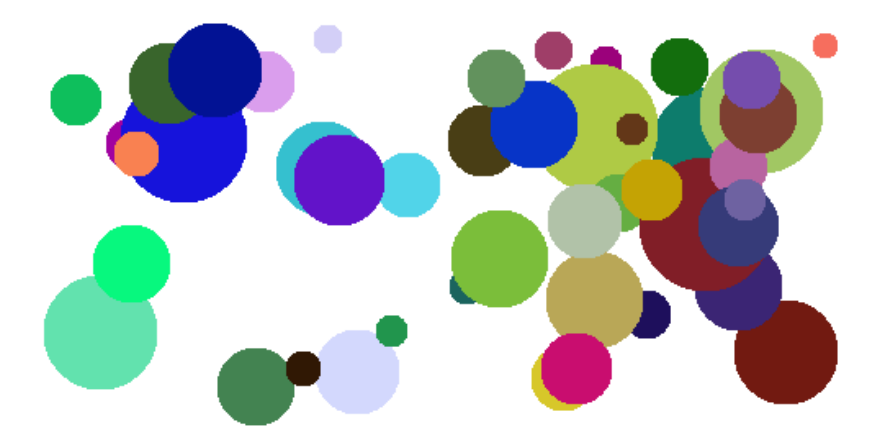

メロトメ 御 トメ ミトメ ミト 重  $299$  $19/70$ 

#### Přidání náhodného kruhu do obrázku

```
def add_random_disc(im):
    (vidth, height) = im.sizer = \text{random.random}(\mathcal{8}, \text{min}(\text{width}, \text{height}) // 6)
    sx = random.random(r+1, width-r-1)sy = random.random(r+1, height-r-1)color = (random.random(0, 255)),random.randint(0, 255).
              random.randint(0, 255)for x in range(width):
        for y in range(height):
             if (x-sx)**2 + (y-sy)**2 < r**2:
                 im.putpixel((x, y), color)
```
## Námět na procvičení

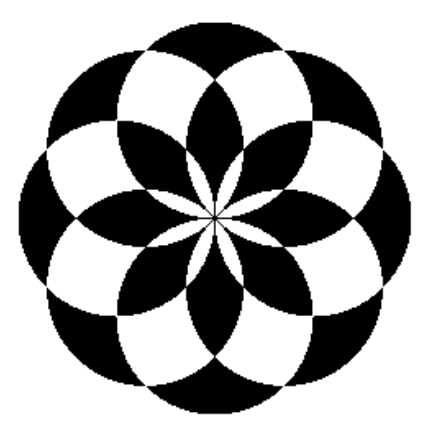

イロト イ団 トイモト イモト 重  $299$  $21/70$ 

### Geometrické obrazce

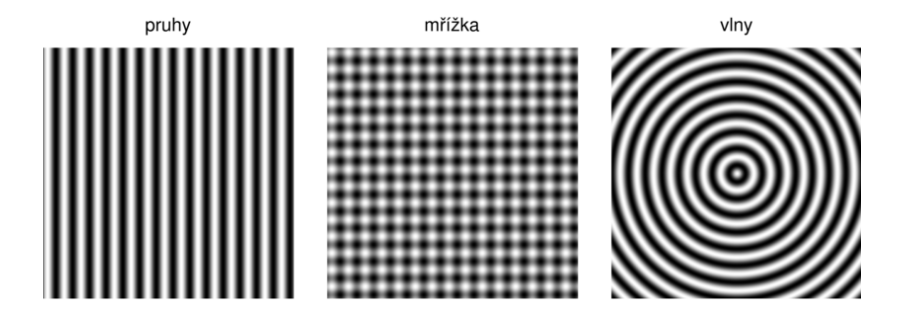

- potřebujeme plynulý přechod mezi bílou a černou
- jakou matematickou funkci využijeme?
- potřebujeme plynulý přechod mezi bílou a černou
- jakou matematickou funkci využijeme?
- sinus hodnoty mezi -1 a 1, perioda  $2\pi$
- $\bullet$  potřebujeme hodnoty mezi 0 a 255, perioda (např.) 20

```
def strips(size=150, count=5):
    im = Image.new("RGB", (size, size))for x in range(size):
         for y in range(size):
             z = \text{math.sin}(\text{count} * 2 * \text{math.pi} * x / \text{size})shade = int(255 * (z+1)/2)im.putpixel((x, y), (shade, shade, shade))im.show()
```
Vzory II

šachovnice a kruhy

mřížka a kruh

vlny a čtverec

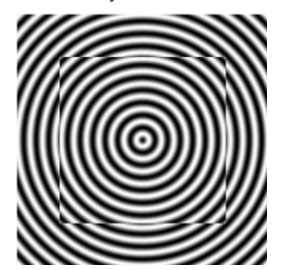

### Mandelbrotova množina

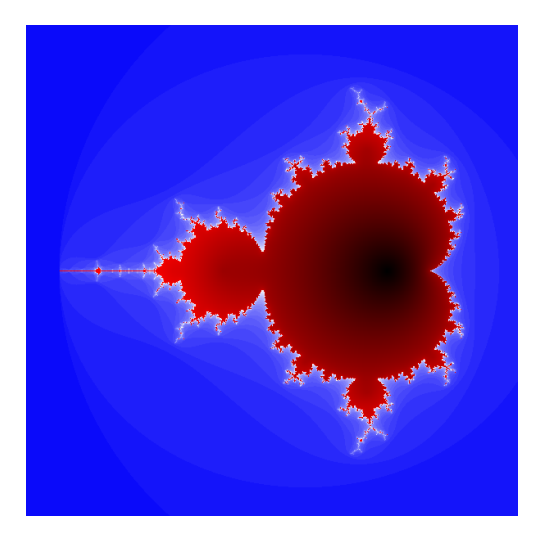

メロト メ御 トメ ヨ トメ ヨト э  $2Q$ 26 / 70

### Mandelbrotova množina

- $\bullet$   $z_1 = 0$ ,  $c = x + yi$  je konstanta (komplexní číslo)
- **•** definujeme posloupnost

$$
z_{n+1}=z_n^2+c
$$

• c patří do Mandelbrotovy množiny  $\Leftrightarrow$  tato posloupnost je omezen´a

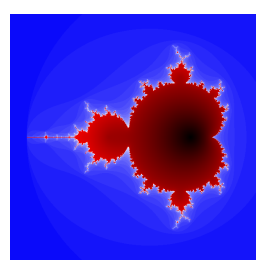

#### Mandelbrotova množina - detail

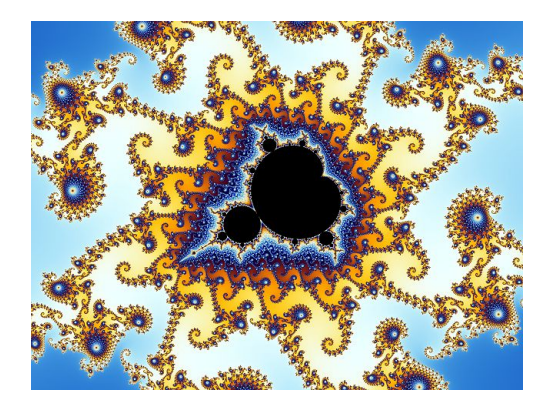

Zdroj: Wikipedia

Video zoom: http://www.youtube.com/watch?v=gEw8xpb1aRA

K ロ ▶ K 個 ▶ K ミ ▶ K ミ ▶ │ 글 │ ⊙ Q Q  $28/70$ 

#### Mandelbrotova množina – kód

```
\qquad \qquad = \qquad (255,
                                            lambda
                                  V ,B,c
:c and Y(V*V+B,B, c
                                  -1)if(abs(V)<6)else
                   2+c-4*abs(V)**-0.4)/i<br>x=1500,1000:C=range(v*)) ;v, x=1500,1000;C=range(v*x
                     );import struct;P=struct.pack;M,\
             j ='<QIIHHHH',open('M.bmp','wb').write
for X in i('BM'+P(M,v*x*3+26,26,12,v,x,1,24)) or C:
              i ,Y=_;j(P('BBB',*(lambda T:(T*80+T**9
                     *i-950*T **99,T*70-880*T**18+701*
                   T **9 ,T*i**(1-T**45*2)))(sum(
                  Y(0, (A<sup>0</sup>, 3/3, +X<sup>0</sup>, Y<sup>+</sup>, Y<sup>+</sup>)A/3/3. -x/2)/1j *2.5\begin{array}{cc} \n\sqrt{x} & -2.7, i)**2 \text{ for } \n\end{array}\frac{1}{2} in C
                                            [:9]])
                                              /9)
                                              ) )
```
<http://preshing.com/20110926/high-resolution-mandelbrot-in-obfuscated-python/>

# Úpravy obrázků

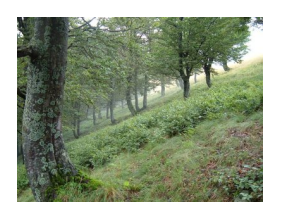

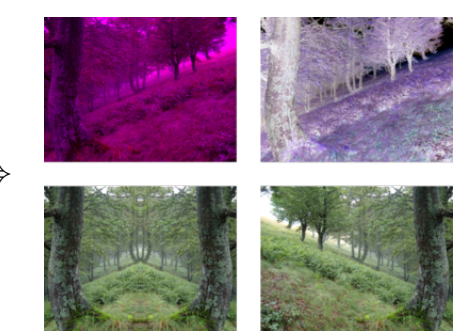

メロトメ 御 トメ ミトメ ミト E  $2Q$  $30/70$ 

# Úprava barev

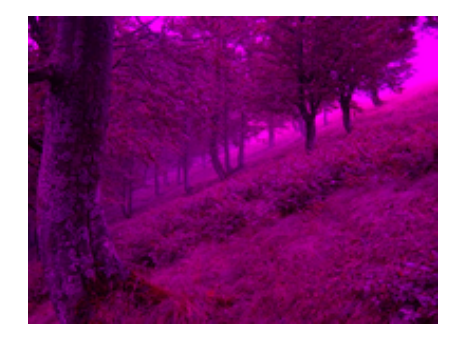

(ロ) (個) (目) (目) (目) つくぐ 31 / 70

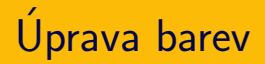

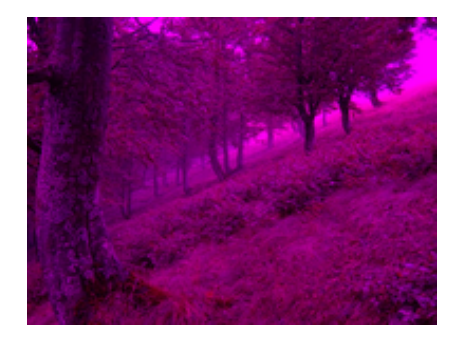

pro každý pixel:

- zjisti barvu (getpixel)
- · ulož upravenou barvu (putpixel)

```
def remove_green(filename):
    im = Image.open(filename)
    im = im.convert("RGB")
    width, height = im size
    for x in range(width):
        for y in range(height):
            (r, g, b) = im.getpixel((x, y))im.putpixel((x, y), (r, 0, b))im.show()
```
## <span id="page-34-0"></span>Uprava barev – obecnější řešení

```
def transform_colors(filename, f_trans):
    im = Image.open(filename)
    im = im.convert('RGB")width, height = im size
   for x in range(width):
        for y in range(height):
            (r, g, b) = im.getpixel((x, y))im.putpixel((x, y), f_trans(r, g, b))im.show()
```

```
def inversion(r, g, b):
   return (255-r, 255-g, 255-b)
transform_colors("les.jpg", inversion)
transform_colors("les.jpg",
               r, b: 55- g)33 / 70
```
## <span id="page-35-0"></span>Zrcadlový obraz

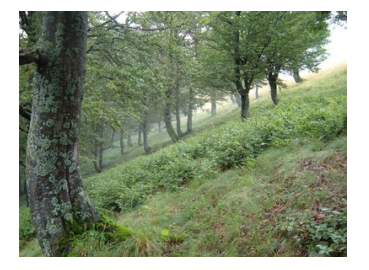

⇒

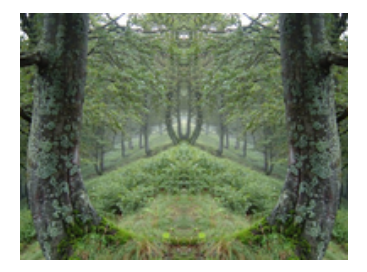

メロト メ御 トメ ヨ トメ ヨト  $2Q$ 34 / 70
### Zrcadlový obraz

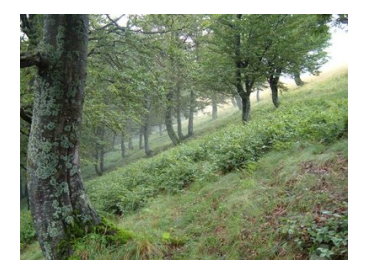

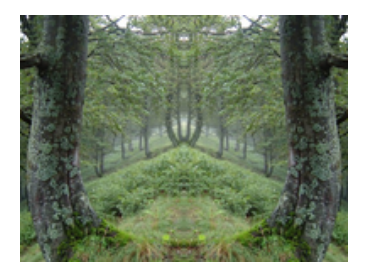

pro každý pixel v levé polovině:

- zjisti jeho barvu (getpixel)
- ulož barvu na příslušnou pozici v pravé polovině (putpixel)

⇒

```
for x in range(width / 2):
   for y in range(height):
       im. putpixel((width-1-x, y),im.getpixel((x, y)))
```
# Překlopení

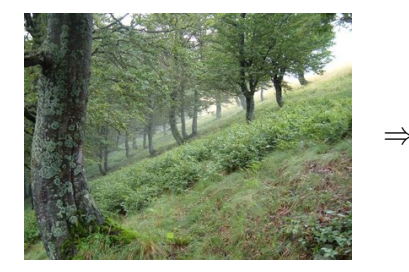

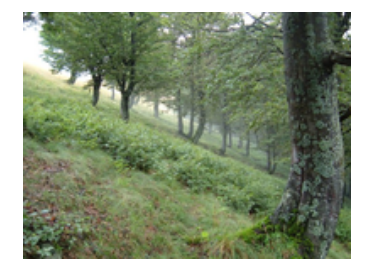

## Překlopení

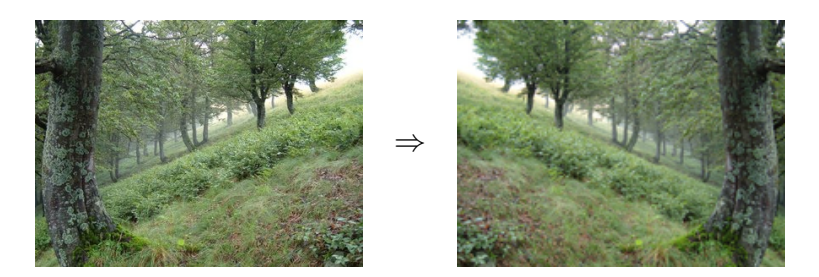

メロト メ御 トメ ヨ トメ ヨト

 $299$  $36/70$ 

prohazování symetrických bodů

V předchozím kódu (zrcadlový obraz) změníme tělo for cyklu:

```
tmp = im.getpixel((width-1-x, y))im.putpixel((width-1-x, y),
           im.getpixel((x, y)))im.putpixel((x, y), tmp)
```
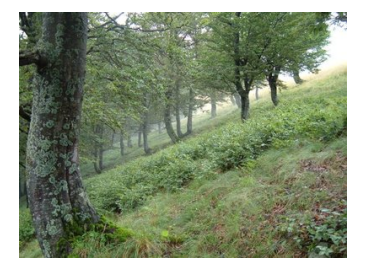

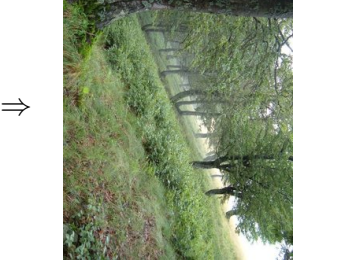

 $QQQ$  $\mathcal{A} \ \Box \ \rightarrow \ \mathcal{A} \ \Box \, \Box \ \rightarrow \ \mathcal{A} \ \Xi \rightarrow \ \mathcal{A} \ \Xi \rightarrow \ \mathcal{B}$ 重 38 / 70

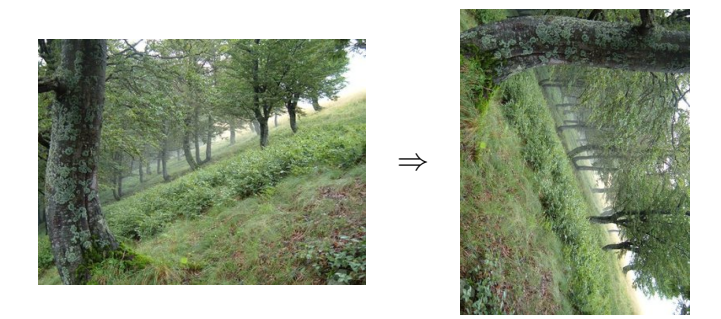

vytvoř nový obrázek a naplň jej pixely podle originálu – vhodně pozměněné souřadnice

```
def rotation(filename):
   im = Image.open(filename)im = im.convert("RGB")width, height = im.sizenew\_im = Image.new("RGB", (height, width))for x in range(width):
       for y in range(height):
           new_im.putpixel((XXX, YYY),
                           im.getpixel((x, y)))new\_im.show()
```
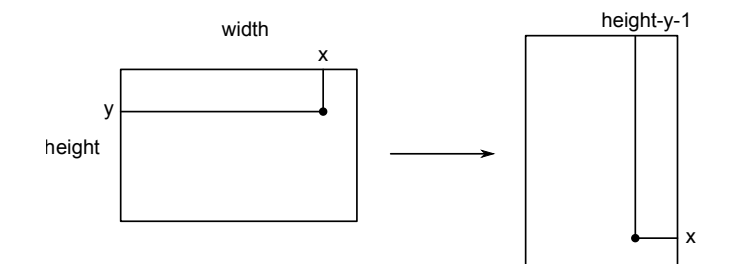

メロトメ 御 トメ ミトメ ミトリ (毛)  $299$  $40/70$ 

## Rotace o zadaný úhel

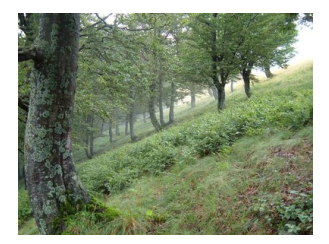

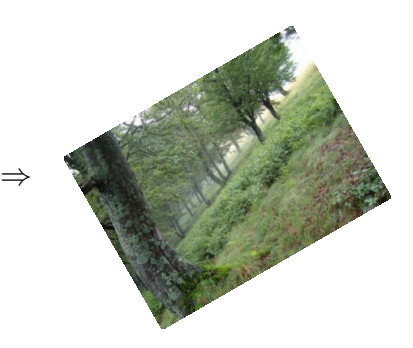

メロト メ御 トメ ヨ トメ ヨト  $299$ 41 / 70

#### Rotace o zadaný úhel

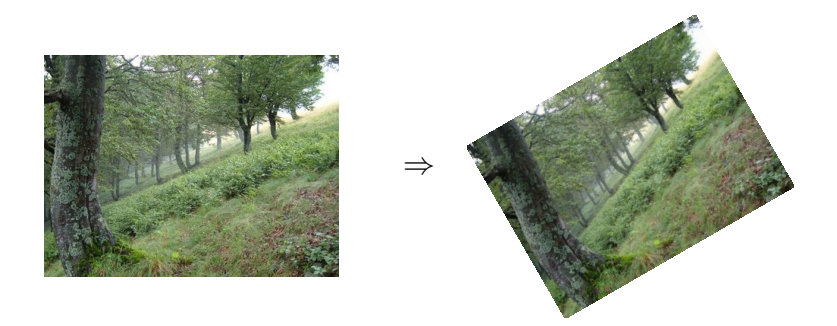

goniometrické funkce, lineární transformace, matice – aplikace (procvičení) pojmů z matematiky

## "Praktická" aplikace - šifra

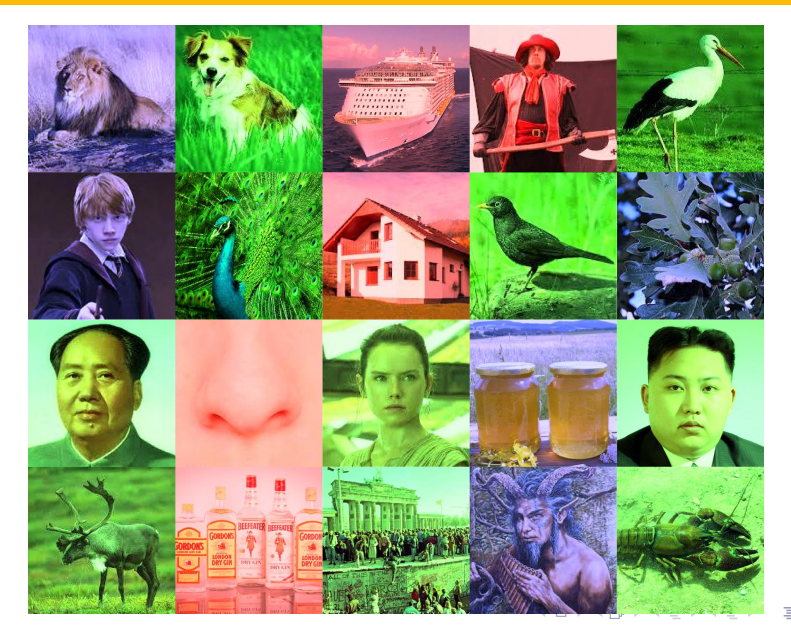

 $299$  $42/70$ 

## Histogram

# variace na téma "frekvenční analýza"<br>``

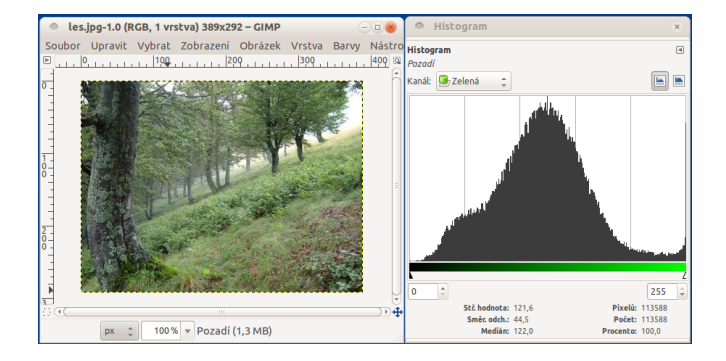

## $H$ istogram – textový výpis

 $0 - 19: 0.3$  %  $20 - 39: 3.5 \%$  $40 - 59: 6.3$  %  $60 - 79: 8.3$  % 80 - 99: 12.7 %  $100 - 119: 17.1 %$ 120 - 139: 18.5 % 140 - 159: 15.2 %  $160 - 179: 9.0 %$ 180 - 199: 4.0 % 200 - 219: 1.8 %  $220 - 239: 1.1$  %  $240 - 259: 2.2 \%$ 

(implementace – doporučené cvičení)

- změna velikosti obrázku
- převod do stupňů šedi
- · rozmazání (blur), detekce hran
- ... další věci co umí váš grafický program

#### Pořádek v umění

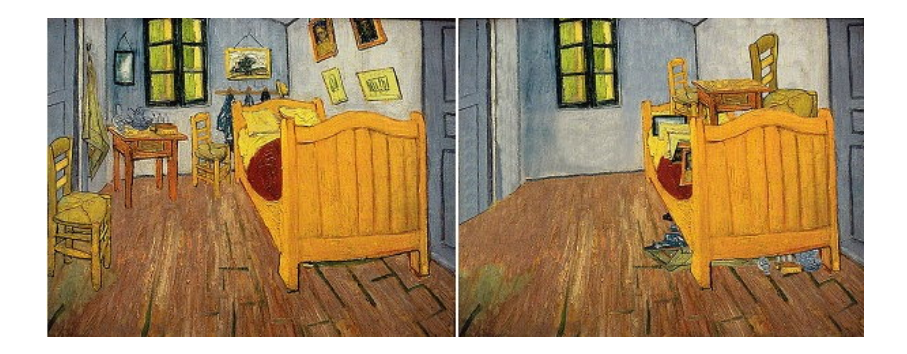

http://www.ted.com/talks/ursus\_wehrli\_tidies\_up\_art.html

# Pořádek (nejen) v umění

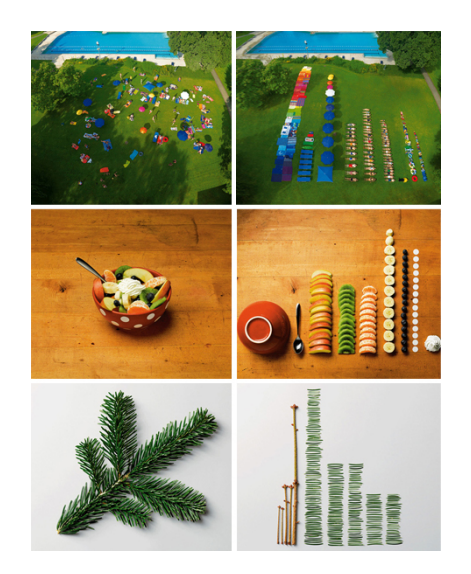

### Pořádek v umění - pixel po pixelu

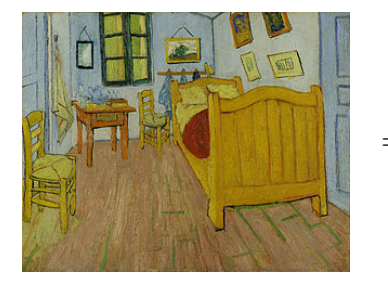

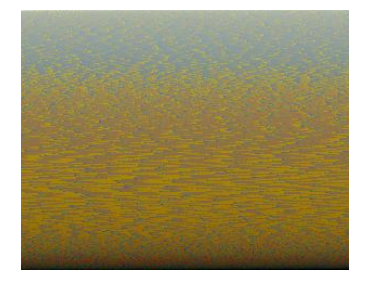

メロトメ 御 トメ ミトメ ミト  $2Q$ э 48 / 70

- vytvoříme seznam všech použitých barev seznam trojic  $[(0, 150, 20), (255, 255, 255), (0, 0, 255),$ ...]
- seznam seřadíme
- · barvy umístíme do obrázku

```
def tidy_up(filename):
   im = Image.open(filename)
   im = im.convert('RGB")width, height = im. size
   pixels = []
   for x in range(width):
       for y in range(height):
           pixels.append(im.getpixel((x, y)))
   pixels.sort()
   new_im = Image.new("RGB", (width, height))
   for y in range(height):
       for x in range(width):
           new_im.putpixel((x, y), pixels[y*width+x])
   new_im.show()
```
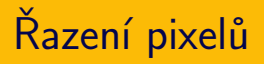

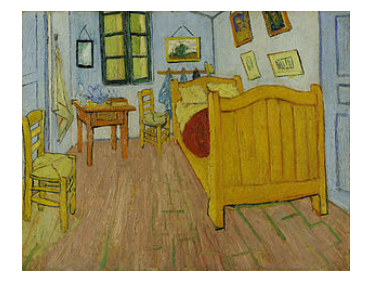

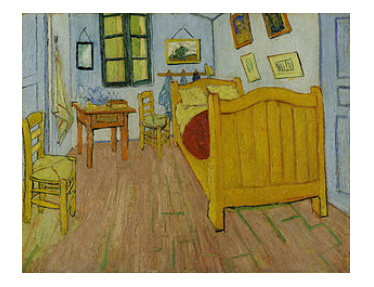

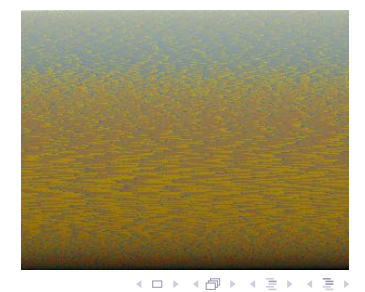

Þ  $2Q$  $51/70$ 

- pixely je seznam trojic (r, g, b)
- sort() pouˇz´ıv´a " lexikografick´e" ˇrazen´ı
- pokud chceme "řazení dle součtu" (intenzity) nahradíme<br>nixels sert() ze: pixels.sort() za:

```
pixels = sorted(pixels,
              key=lambda c: -c[0]+c[1]+c[2])
```
Zkuste další způsoby řazení:

- $\bullet$  po řádcích / sloupcích
- · po "čtverečcích"
- · podle jiného kritéria
- · "gradient" po uhlopříčce

イロト イ押 トイヨ トイヨ トー

э

 $53/70$ 

- vektorový formát založený na XML
- snadný způsob vytváření obrázků v jakémkoliv jazyce  $(generujeme prostý text)$
- prohlížení: např. webový prohlížeč
- ruční editování: např. Inkscape
- převod na bitmapu: např. convert (ImageMagick)

<svg xmlns="http://www.w3.org/2000/svg"> <line x1="15" y1="20" x2="30" y2="80" stroke="black" stroke-width="1"/> <circle cx="130" cy="50" r="30" stroke="blue" stroke-width="2" fill="green" /> <polyline fill="none" stroke="red" stroke-width="4" points="160,20 180,30 200,10 234,80"/>  $\langle$ svg>

$$
\mathbf{C}^{\mathbf{r}}
$$

55 / 70

K ロ ▶ K @ ▶ K 경 ▶ K 경 ▶ 《 경 》

#### Hvězda

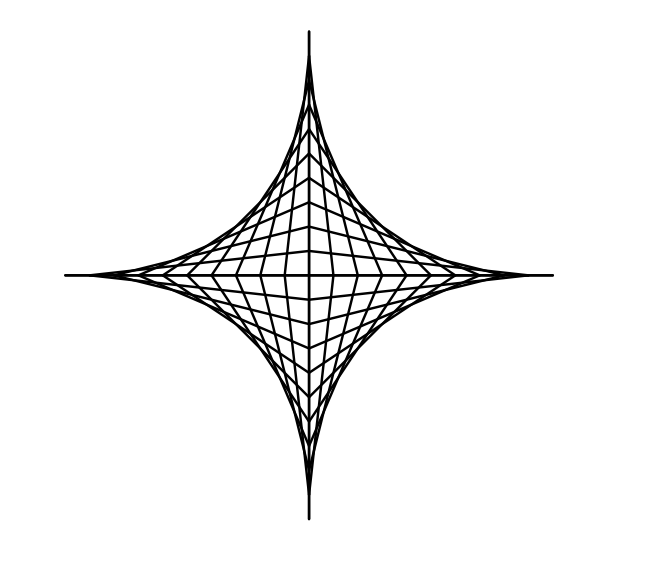

K ロ > K 個 > K 星 > K 星 > 三星 → の Q Q →  $56/70$ 

```
def star(n=10, length=100):
   svg_header()
   center_x = length * 1.5center_y = length * 1.5step = length / n
  for i in range(n + 1):
       svg_line(center_x + i*step, center_y,
                center_x, center_y + (n-i)*step)
       svgline(center_x - i*step, center_y,
                center_x, center_y + (n-i)*step)
       svg\_line(center_x + i*step, center_y,center_x, center_y - (n-i)*step)
       svgline(center_x - i*step, center_y,
                center x, center y - (n-i)*stepsvg_finish()
```
K ロ ▶ K 個 ▶ K 결 ▶ K 결 ▶ | 결 │ ◆ 9 Q ⊙ 57 / 70

```
def star(n=10, length=100):
svg_header()
 center_x = length * 1.5center_y =length * 1.5step = length / n
for i in range(n + 1):
  for dx, dy in [(-1, -1), (-1, 1),(1, -1), (1, 1):
     svg_line(center_x + dx*i*step, center_y,
              center_x, center_y + dy*(n-i)*stepsvg_finish()
```
K ロ ▶ K 個 ▶ K 결 ▶ K 결 ▶ | 결 │ ◆ 9 Q ⊙ 58 / 70

#### Variace na hvězdu

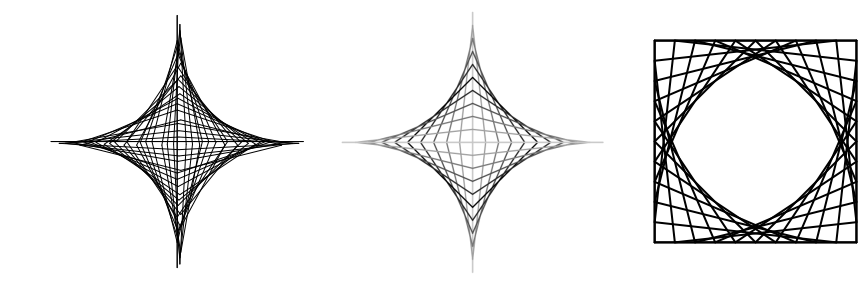

### Vlastní knihovna pro želví grafiku

- želví grafika používána knihovna turtle
- vytvoˇrme vlastn´ı " knihovnu" s vykreslov´an´ım do SVG

60 / 70

K ロ > K @ > K 경 > K 경 > 시 경

- jen základní příkazy:
	- forward(length)
	- left(angle), right(angle)
	- save(filename)
- · stav želvy: souřadnice x, y a aktuální natočení heading
- · vykreslený obrazec: seznam souřadnic

 $x = 50$  $y = 50$  $heading = 0$ lines = []

def left(angle): global heading heading  $-$  angle

def right(angle): global heading heading  $+=$  angle

```
def forward(d):
  global x
  global y
  nx = x + d * math. \cos(heading * math.pi / 180)ny = y + d * math.sin(heading * math.pi / 180)lines.append((x, y, nx, ny))x, y = nx, ny
```

```
def save(filename):
 f = open(filename, "W")f.write("<svg>")
 s = 'line x1="{}" y1="{}" x2="{}" y2="{}" style="{}'
 for x1, y1, x2, y2 in lines:
   f.write(s.format(x1, y1, x2, y2,
                    "stroke:black;stroke-width:1"))
 f.write("</svg>")
 f.close()
```
jde o názornou ukázku principů, nikoliv dobrou knihovnu:

- · příliš malá funkcionalita
- · chybí dokumentace

nevhodné použití globálních proměnných – lepší přes objektovou reprezentaci

```
class Turtle:
 def __init (self):
   self.x = 50self.y = 50self.heading = 0self.lines = []def left(self, angle):
   self.heading = angledef right(self, angle):
   self.heading += angle
 def forward(self, d):
   nx = self.x + d * math.cos(self. heading * math.pi / 180)ny = self.y + d * math.sin(self. heading * math.pi / 180self.lines.append((self.x, self.y, nx, ny))
   self.x, self.y = nx, ny
                                     K ロ ▶ K 個 ▶ K ミ ▶ K ミ ▶ │ 글 │ ⊙ Q Q
```
66 / 70
## Absolutní vs. relativní vykreslování

(souřadnice vs. želva)

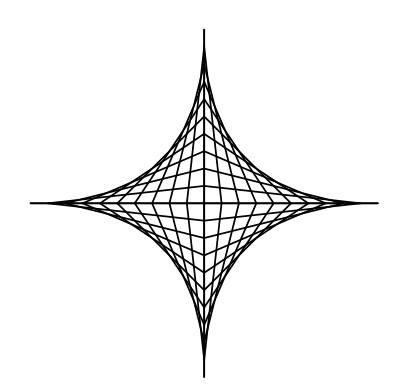

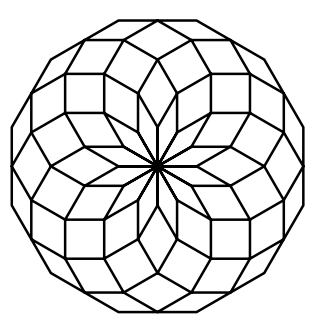

メロトメ 御 トメ ミトメ ミト э  $Q \cap$ 67 / 70

## Jak vykreslíte tyto obrázky?

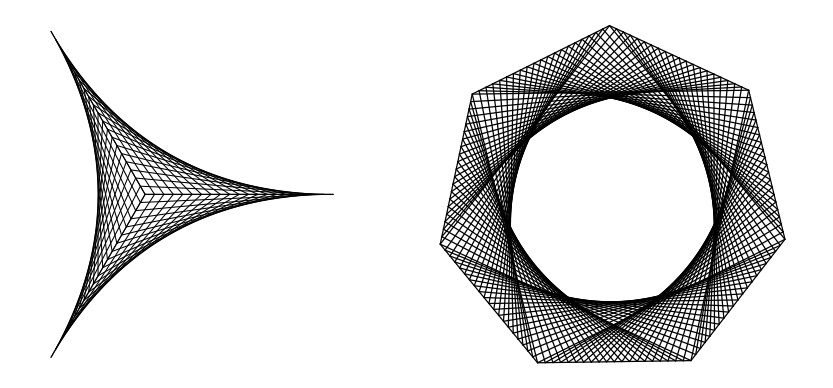

K ロト K 御 ト K ヨ ト K ヨ ト  $2Q$ 68 / 70

## Kontrolní otázky

- · Jaký je rozdíl mezi bitmapovou a vektorovou grafikou?
- Co znamená RGB? Jakým barvám odpovídají trojice (0, 0, 0), (0, 255, 0), (200, 0, 180)?
- Jakou datovou strukturu použijeme v Pythonu pro reprezentaci barev? Proč?
- Jakým způsobem vytvoříme v Pythonu bitmapový obrázek, který je celý bílý a uprostřed má červenou tečku?
- · Jakým způsobem můžeme v Pythonu otestovat, že obrázek obsahuje pouze bílou, modrou a černou barvu?
- Co je to SVG? Jakým způsobem můžeme vytvořit obrázek v tomto formátu?
- ukázka elementární práce s grafikou
	- $\bullet$  bitmapová Image, putpixel, getpixel
	- vektorová SVG, line
- využití základních konstrukcí (vesměs vnořené for cykly), trocha matematiky